### **Versionsinfo**

Die Beschreibungen wurden anhand der Version ACROBAT X PRO erstellt.

#### **Verweis**

Weitere Informationen zum PDF/X-Standard erhalten Sie in den Kapiteln PDF/X-NORMEN FÜR DIE DRUCKVORSTUFE und PDF/X-DOKUMENTE ERSTELLEN IM Heft PDF DRUCKEN Ausgabe 3.

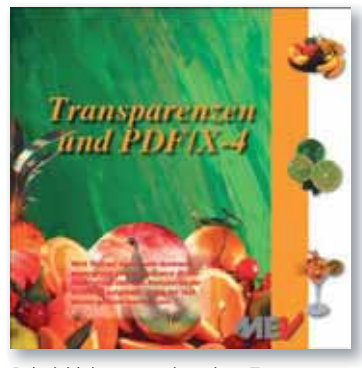

Beispieldokument mit nativen Transparenzen

## Unerwartete Ergebnisse beim Verflachen

#### Übungsdatei

Die Beispieldateien finden Sie im Paket HTTP://WWW.MEV.DE/PDF/PRAXISDATEIEN/ PDF/PDFAKTUELL13.ZIP. Nach dem Entpacken liegen diese im Verzeichnis ARBEITSDATEIEN\PRAXISFAELLE\PDFX4.

# PDF/X-4-Dokumente in Acrobat X Pro verflachen

# Welche Fehler können auftreten, wenn ich Transparenzen in einem PDF/X-4-Dokument nachträglich in Acrobat X Pro verflachen muss?

Immer mehr PDF-Dokumente werden in der Druckindustrie zur Weiterverarbeitung weitergereicht, die dem PDF/X-4-Standard entsprechen. Diese Dokumente dürfen im Gegensatz zu PDF/X-1a oder PDF/X-3 native Transparenzen enthalten. Druckvorstufenbetriebe, die über eine Adobe PDFPrint Engine verfügen, und PDF-Dokumente mit nativen Transparenzen erhalten, können diese problemlos ausgeben und freuen sich sogar über diese Entwicklung. Was aber ist mit Druckvorstufenbetrieben, bei denen PDF-Dokumente weiterhin über ein PostScript-RIP ausgegeben werden? Nicht alle Druckvorstufenbetriebe verfügen über einen PDF-Workflow, der die Bearbeitung und Prüfung von PDF-Dokumenten für die jeweilige Ausgabe übernimmt. In vielen – vor allem kleineren – Druckvorstufenbetrieben werden PDF-Dokumente einzeln geprüft und, falls nötig, bearbeitet. Zur Bearbeitung von PDF-Dokumenten gehört vielerorts auch das Verflachen von nativen Transpanzen in PDF-Dokumenten.

Das Verflachen von nativen Transparenzen ist schon seit Langem in ACROBAT Pro möglich und stellte bislang kein Problem dar. In der aktuellen Version kann es jedoch zu unerwarteten Ergebnissen kommen, die mitunter auch den geübten Acrobat-Anwender vor ein Rätsel stellen.

Im angegebenen Verzeichnis finden Sie zwei Beispieldokumente, bei denen es sich um PDF-Dokumente der Version 1.4 handelt, die mit nativen Transparenzen erzeugt wurden. Das Originaldokument wurde in Adobe InDesign CS5 erstellt und als PDF 1.4 exportiert, sodass die nativen Transparenzen im PDF-Dokument erhalten bleiben. Beim Dokument PDFx4-1.ppF handelt es sich um ein PDF/X-4-Dokument, das wir mit den von Adobe mitgelieferten Joboptions

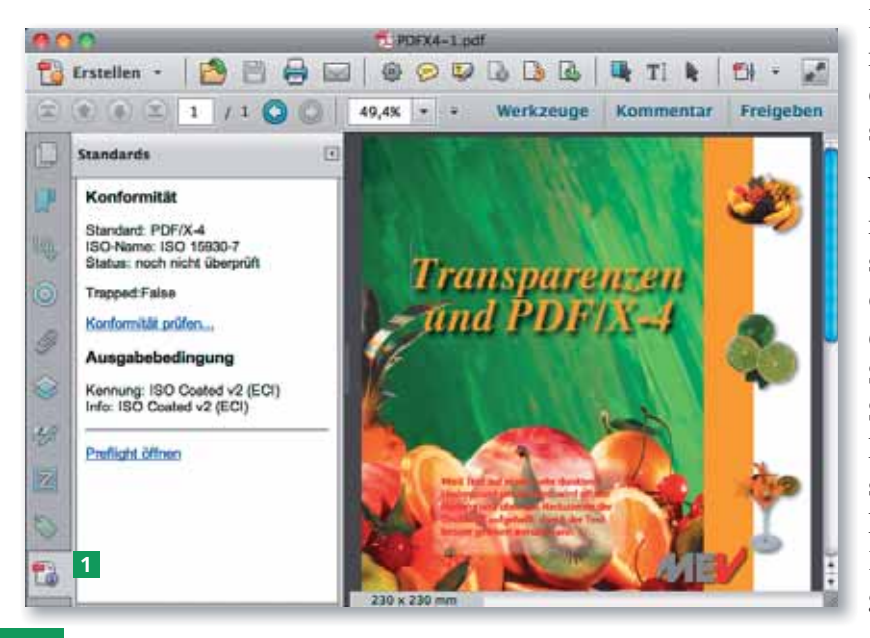

PDF/X-4:2008 erstellt haben. Beim Dokument PDFx4-2.PDF haben wir aber auf den PDF/X-4-Standard verzichtet und unsere eigenen Joboptions verwendet.

Wird eine standardkonforme PDF-Datei in Acrobat X Pro geöffnet, wird ein entsprechendes Symbol 1 in der Navigationsleiste angezeigt, dessen Fensterinhalt eingeblendet wird, sobald Sie auf das Symbol klicken. Im Navigationsfenster Standards können Sie auf einen Blick erkennen, um welchen PDF/X-Standard es sich handelt. Außerdem wird die Ausgabedingung, also das ICC-Profil, das beim Erstellen der PDF/X-Datei gleichzeitig angehängt wurde, angegeben.